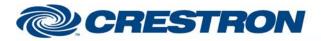

# Certified Module

#### Partner: ClearOne Model: Converge Device Type: Conferencing

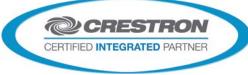

| GENERAL INFORMATION |                                                                                                    |  |  |  |
|---------------------|----------------------------------------------------------------------------------------------------|--|--|--|
| SIMPLWINDOWS NAME:  | ClearOne Converge (Multiple Units) Single Channel Volume Control v1.7                                                                                                    |  |  |  |
| CATEGORY:           | Conferencing                                                                                                    |  |  |  |
| VERSION:            | 1.7                                                                                                    |  |  |  |
| SUMMARY:            | Allows control of a single channel of volume for input/output/processor.                                                                                                    |  |  |  |
|                     | To allow for this flexibility of use, you must specify which ClearOne model is being controlled using the TYPE-ID-ASCII and TYPE-ID-HEX parameter fields. Currently valid entries are a single value (1, 2, 3, A, D, G, H, I or E and 31, 32, 33, 41, 44, 47, 48, 49 or 45) with no suffix as shown below:                                                                                                    |  |  |  |
|                     | For Converge 880, use 1 and 31                                                                                                    |  |  |  |
|                     | For Converge TH20, use 2 and 32                                                                                                    |  |  |  |
|                     | For Converge 840T, use 3 and 33                                                                                                    |  |  |  |
|                     | For Converge 8i, use A and 41                                                                                                    |  |  |  |
|                     | For Converge 880T, use D and 44                                                                                                    |  |  |  |
|                     | For Converge SR1212, use G and 47                                                                                                    |  |  |  |
|                     | For Converge 880TA, use H and 48                                                                                                    |  |  |  |
|                     | For Converge SR1212A, use I and 49                                                                                                    |  |  |  |
|                     | For Converge VH20, use E and 45                                                                                                    |  |  |  |
| GENERAL NOTES:      | Multiple devices can be connected to the ClearOne bus and controlled from a single RS232 port. Therefore, it is also necessary to enter the Unit ID of the device being controlled. This should be entered in the UNIT-ID-ASCII parameter field as a single digit number from 0-F (for the TH20) or 0-7 (for the remaining models) with no suffix. This module will allow you to control any gain function on the mixer. Gain functions are categorized into Groups designated by a single letter entered as a 2 digit hex number with no suffix into the PARAMETER-FIELD-HEX parameter field. The groups are as follows: |  |  |  |
|                     | Inputs - I, use 49                                                                                                    |  |  |  |
|                     | Outputs - O, use 4F                                                                                                    |  |  |  |
|                     | Mic Input - M, use 4D                                                                                                    |  |  |  |
|                     | Processing - P, use 50                                                                                                    |  |  |  |
|                     | Line Inputs - L, use 4C                                                                                                    |  |  |  |
|                     | Telco Receive - R, use 52                                                                                                    |  |  |  |
|                     | Telco Transmit - T, use 54                                                                                                    |  |  |  |
|                     | Fader – F, use 46                                                                                                    |  |  |  |
|                     | VoIP Transmit, use 4B                                                                                                    |  |  |  |
|                     | Within each group, there are a range of channels that can be adjusted. You must specify which channel you want the module to control using the CHANNEL-ID-ASCII and CHANNEL-ID-HEX parameters. Valid channel ranges are:                                                                                                    |  |  |  |
|                     | For Inputs - 1-12                                                                                                    |  |  |  |

Crestron Certified Integrated Partner Modules can be found archived on our website in the Design Center. For more information please contact our Technical Sales Department at techsales@crestron.com. The information contained on this document is privileged and confidential and for use by Crestron Authorized Dealers, CAIP Members, A+ Partners and Certified Integrated Partners only. Specifications subject to change without notice.

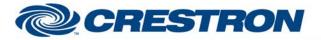

## **Certified Module**

#### Partner: ClearOne Model: Converge Device Type: Conferencing

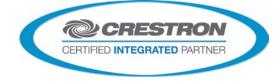

|                             | For Outputs - 1-13                                                                                                    |
|-----------------------------|----------------------------------------------------------------------------------------------------|
|                             | For Mic inputs - 1-8                                                                                                    |
|                             | For Processing - A-H                                                                                                    |
|                             | For Line Inputs – 1-2, 5-12                                                                                                    |
|                             | For Fader – 1-4                                                                                                    |
|                             | For the CHANNEL-ID-ASCII parameter, enter the ASCII representation of the channel. So for channel 1, enter 1. For channel 12, enter 12. For channel B, enter B.                                                                                                    |
|                             | For the CHANNEL-ID-HEX input, you must enter a 2-digit hex representation of the channel with no suffix. So for channel 1, enter 01. For channel 12, enter 0C. for channel B, enter 42.                                                                                                    |
|                             | This module allows a single gain channel to be adjusted/monitored. The channel can be ramped up/down with buttons, or with a slider object. Mute can also be controlled.                                                                                                    |
|                             | This module can also be used in conjunction with the ClearOne Converge Feedback<br>Processor Module to monitor the state of the gain channel. A properly constructed<br>program would consist of a single ClearOne Converge Feedback Processor Module<br>receiving information from the com port. The output of this module would be<br>connected to the FROM-CLEARONE-PROCESSOR\$ inputs of as many other 840T<br>modules are in the program. The Processor module will reformat the data into the<br>format that the remaining ClearOne Converge modules are programmed for. |
|                             | Upon startup of the Crestron system, it may be desired to pulse the POLL input. This will request the current settings for the selected channel, so the feedback can be properly displayed. After this point, the POLL input should not need to be used.                                                                                                    |
|                             | Note that if it is desired to control multiple channels of volume simultaneously, it is recommended to set up Macros on the ClearOne system. A macro can be set up to adjust multiple channels simultaneously. By repeatadly triggering the Macro from the Crestron system, we can control multiple channels. See the demo program for an example of how this is programmed.                                                                                                    |
|                             | Note that this has only been tested with the ClearOne Converge 840T and VH20 as of this release.                                                                                                    |
| CRESTRON HARDWARE REQUIRED: | CNX-COM2, ST-COM, 2-Series Processor, C2COM3                                                                                                    |
| SETUD OF CRESTRON HARDWARE. | RS232<br>Baud: 57600<br>Parity: N                                                                                                    |
| SETUP OF CRESTRON HARDWARE: | Data Bits: 8                                                                                                    |
|                             | Stop Bits: 1                                                                                                    |
|                             | RTS/CTS Handshaking should be enabled to insure no data is lost.                                                                                                    |
| VENDOR FIRMWARE:            | 4.0.0.2.4                                                                                                    |
| VENDOR SETUP:               | Flow control should be set to "on". The baud rate should be set to 57600.                                                                                                    |
| CABLE DIAGRAM:              | CNSP-141                                                                                                    |
|                             |                                                                                                    |

Crestron Certified Integrated Partner Modules can be found archived on our website in the Design Center. For more information please contact our Technical Sales Department at techsales@crestron.com. The information contained on this document is privileged and confidential and for use by Crestron Authorized Dealers, CAIP Members, A+ Partners and Certified Integrated Partners only. Specifications subject to change without notice.

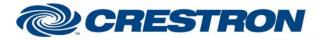

### **Certified Module**

#### Partner: ClearOne Model: Converge Device Type: Conferencing

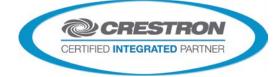

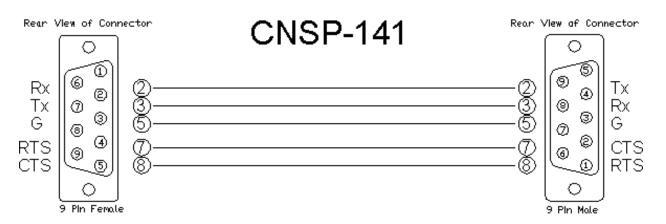

| CONTROL:                  |   |                                                                                                    |
|---------------------------|---|----------------------------------------------------------------------------------------------------|
| VOLUME-UP/DOWN            | D | Press and hold to ramp the level up/down.                                                                  |
| VOLUME-MUTE-ON/OFF/TOG    | D | Pulse to discretely mute or unmute, or to toggle the state of mute.                                        |
| VOLUME-SLIDER             | A | Can be routed from the analog portion of a touch panel definition, to allow a slider to control the level. |
| POLL                      | D | Pulse on startup of the Crestron system to request the current settings.                                   |
| FROM-CLEARONE-PROCESSOR\$ | S | Must be routed from the output of the ClearOne Converge Feedback Processor module.                         |

| FEEDBACK:             |   |                                                                                                    |
|-----------------------|---|----------------------------------------------------------------------------------------------------|
| VOLUME-BAR            | A | Indicates the relative volume level. Should be routed to a bargraph on a touch panel.                |
| VOLUME-TEXT\$         | S | Text indicating the level in dB format. Should be routed to an indirect text field on a touch panel. |
| VOLUME-MUTE-ON/OFF-FB | D | True feedback indicating the state of mute.                                                          |
| To_Device\$           | S | Serial signal to be routed to a 2-way RS232 port.                                                    |

Crestron Certified Integrated Partner Modules can be found archived on our website in the Design Center. For more information please contact our Technical Sales Department at techsales@crestron.com. The information contained on this document is privileged and confidential and for use by Crestron Authorized Dealers, CAIP Members, A+ Partners and Certified Integrated Partners only. Specifications subject to change without notice.

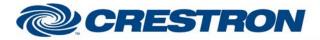

#### Partner: ClearOne Model: Converge Device Type: Conferencing

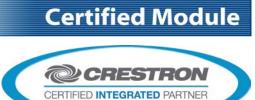

| PARAMETERS:      |   |                                                                                                    |
|------------------|---|----------------------------------------------------------------------------------------------------|
| TYPE-ID-ASCII    | S | Enter 1 for 880, 2 for TH20, 3 for 840T, A for 8i, D for 880T, G for SR1212, H for 880TA, I for SR1212A or E for VH20.                     |
| TYPE-ID-HEX      | S | Enter 31 for 880, 32 for TH20, 33 for 840T, 41 for 8i, 44 for 880T, 47 for SR1212, 48 for 880TA, 49 for SR1212A or 45 for VH20.            |
| UNIT-ID-ASCII    | S | Enter the unit number of the ClearOne Converge unit being controlled. Should be a number from 0-F.                                         |
| CHANNEL-ID-ASCII | S | Enter the channel to be controlled. For channel 1, enter 1. For channel 12, enter 12. For channel B, enter B.                              |
| CHANNEL-ID-HEX   | S | Enter the 2-digit hex version of the channel to be controlled. For channel 1, enter 01. For channel 12, enter 0C. For channel B, enter 42. |
| PARAMETER-ID-HEX | S | Enter the 2 digit hex version of the parameter (group) to be controlled. For Outputs, enter 4F. For Mic Inputs, enter 4D, etc.             |

| TESTING:                         |                                                                                                    |
|----------------------------------|----------------------------------------------------------------------------------------------------|
| OPS USED FOR TESTING:            | PRO2 v4.007.0004<br>CP3 v1.008.0040                                                                                                    |
| SIMPL WINDOWS USED FOR TESTING:  | v4.02.38.00                                                                                                    |
| DEVICE DB USED FOR TESTING:      | v55.00.002.00                                                                                                    |
| CRES DB USED FOR TESTING:        | v44.05.005.00                                                                                                    |
| SYMBOL LIBRARY USED FOR TESTING: | v508                                                                                                    |
| SAMPLE PROGRAM:                  | ClearOne Converge Series Demo v1.7 PRO2.smw<br>ClearOne Converge Series Demo v1.7 CP3.smw                                                                                                    |
| REVISION HISTORY:                | <ul> <li>v1.0 – Initial release.</li> <li>v1.1 – Added Type-ID parameter values for TH20, 8i, 880T and SR1212.</li> <li>v1.2 – Added Type-ID-HEX parameter.</li> <li>v1.3 – Added Type-ID Fader parameter.</li> <li>v1.4 – Added parameter ID for 880TA and SR1212A.</li> <li>v1.5 – Added Type-ID and Parameter-ID parameter values for VH20.</li> <li>V1.7 – Added support for later model 3-Series processors and matched all revisions to v1.7</li> </ul> |

Crestron Certified Integrated Partner Modules can be found archived on our website in the Design Center. For more information please contact our Technical Sales Department at techsales@crestron.com. The information contained on this document is privileged and confidential and for use by Crestron Authorized Dealers, CAIP Members, A+ Partners and Certified Integrated Partners only. Specifications subject to change without notice.